## **DTU** 常见故障

## 一、 **DTU** 不能连上中心?

1. 先确定中心 DEMO 的设置是否正常(可用模拟 DTU 来连中心), 然后, 在查看 DTU 的配置是否正确, 即 中心地址,端口等是否设置正确。

2. DTU 信号是否正常(AT 指令查看), SIM 卡是否欠费。

## 二、 **DTU** 和中心 **DEMO** 的设置都正常的情况下,**DTU** 还是连不上中心?

首先,我们先确定运行中心 DEMO 的 PC 机是否进行端口映射(如运行在 DMZ 服务器上则不需要端口映 射),再次,确定所映射的端口没有被占用;有没有被防火墙挡住。

## 三、 如果客户没有固定 IP, 而是用 ADSL 来拨号上网来连接 DTU,而连接不上?

1. 确定是 DTU 配置的中心地址是否正确(为客户端 IP)。

2. 中心 DEMO 如没有运行在服务器上,则需要进行端口映射。如 ADSL 有带路由功能,则可以路由上 直接做端口映射;如没有带路由功能,则可在服务器上运行端口映射软件进行映射。

3. DTU 在连中心 DEMO 时, 要关闭所有的防火墙(自带的 windos 防火墙)和杀毒软件。

## 四、 中心 **DEMO** 与 **DTU** 通讯正常,但和下位的 **PLC** 通讯不上?

1. DTU 的参数是否与下位的 PLC 对应,如 波特率,奇偶校验,数据位,停止位。

- 2. PLC 的通讯协议是还正确(可以先与 PC 机进行通讯 )。
- 3. DTU 与下位 PLC 串口485电阻不匹配(匹配电阻一般在10几欧到200欧之间。
- 4. DTU 与 PLC 通讯接口是否连接正确。如图所示:

**GPRS DTU** 

用户终端

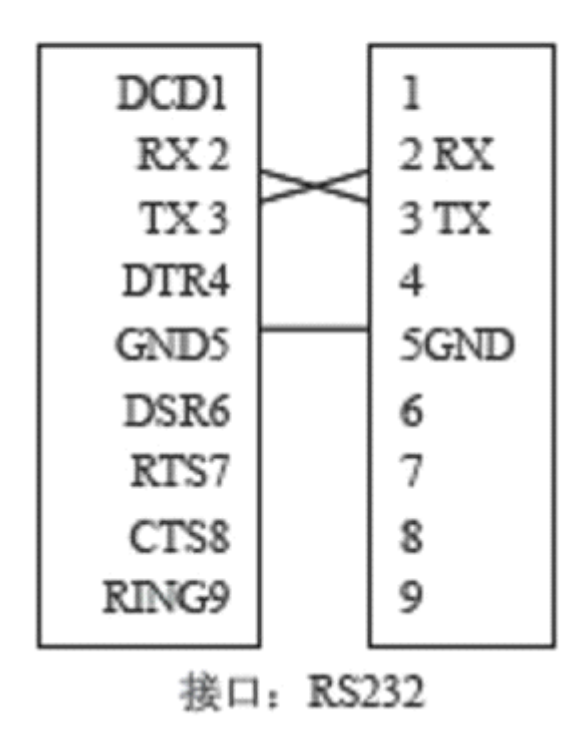

#### 五、 中心 **DEMO** 与 **DTU** 正常通讯,但经常掉线?

1. DTU 的心跳包时间是否设置正确,心跳包时间设置长度与当地的网络有关,一般设置在当地网络允许 时间内无数据传输不会掉线之内。

2. DTU 的 ID 号, SIM 卡号是不是设置成唯一的, 如果重复则会出现不断的掉线重连。

#### 六、 **DTU** 当成 **MODEM** 用时,出现错误?

1. DTU 工作模式改为 MODEM 用时, 则需要改变工作模式(TRNS),建议客户不用485接口的 DTU。

2. 参数设置要正确;对应支持的波特率、无校验、无流控、8位数据位、1位停止位。

### 七、 **DTU** 进行传输的数据出现错误?

检查 DTU 与下位 PLC 设备参数是否对应, 如 奇偶校验, 数据位, 停止位。

## 八、 **DTU** 不能进入配置状态?

1. 检查 DTU 的波特率和参数配置软件的波特率是否一致(SARO3130出厂波特率为57600,SARO3150 出厂波特率115200),

2. 检查串口线是否连接正常。

### 九、 **DTU** 可以进入配置状态,但 **AT** 指令不能写入?

- 1. 检查模块与电路板是否接处良好。
- 2. 模块波特率是否被改成太大了。

## 十、 中心应用组态王时,**DTU** 总是联不上,可设置正确**,**为什么?

- 1. 首先用本公司的中心 DEMOM 和 DTU 建立通道,如果通道建立成功再去连接组态王。
- 2. 检查组态王软件设置项是否正确,如校验位.数据位,波特率等。
- 3. 关掉中心 PC 自带的一些防火墙和杀毒软件。

### 十一、 **DTU** 的默认设置是什么?

- 1. 8位数据位/无奇偶校验/1位停止位、波特率57600bps
- 2. 数据传输速率:57600bps

#### 十二、 怎么样查找 **DTU** 内模块当前的软件的版本**?**

使用指令 AT+CGMR 或 ati 查看。

#### 十三、 在使用超级终端时,当键入 **AT** 指令时得到奇怪的字符串?

这可能是由于超级终端的串口的波特率和 module/DTU 的串口的波特率不匹配造成的。使用 AT+IPR? 来检测 DTU/module 串口速率, 然后检测超级终端的配置。

## 十四、DTU 可以在 Windows 3.x、Windows 95、Windows 98、Windows NT 或者 Linux 等操作系统 下工作吗?

DTU 和具体操作系统无关,是采用全透明工作方式, 只要设备有往它的串口发送数据,DTU 就可以 正常工作。

#### 十五、 在 **AT TEXT** 模式如何发送短信息?

1. 确认 AT+CMGF=1,通过 AT+CSDH=1 您可以获得更多结果代码信息。

2. 检查短消息服务中心地址是否正确,通过指令 AT+CSCA?

3. 使用如下指令:

AT+CMGS="电话号码"

>输入文本内容, 以 CTRL Z 结束

+CMGS:XX

OK

#### 十六、 在 **AT PDU** 模式下发送不了短信息是什么原因?

检查 PDU 模式是否正确。 使用指令 AT+CMGF=0。 如果您对于 PDU 模式下短信息的代码不是很熟悉的话, 那么您可以按照如下操作: AT+CMGF=1 (设置 TEXT 模式) AT+CMGW (写入一条短信息) AT+CMGF=0 (设置 PDU 模式) AT+CMGR (读取您所写入的短信息)

## 十七、 如何检查 **DTU** 有没有登陆 **GPRS/CDMA GPRS/CDMA** 网络?

检测方法为:在 AT 命令态下,输入 AT+CGATT=1,返回 OK,再输入 AT+CGATT? 如返回的是1 则表示进入 GPRS 网络,如返回的是0 则表示还未登入 GPRS 网络。 CDMA 暂无指令进行判断!

## 十八、 如何检查 **DTU** 的 **GPRS/CDMA GPRS/CDMA** 信号强度和 **SIM/UIM** 卡状况?

在 AT 模式下,输入 AT+CSQ<CF>.返回<\*\*, ##>, 其中\*\*应在10~31, 数值越大表明信号质量越好, ##应为99,否则应检查天线或 SIM/UIM 卡是否正确安装,或者检查该地区是否有 GSM 信号覆盖

### 十九、 每次发送数据产生冗余数据量大小是多少?

DTU 只有在和中心端建立连接的时候会产生冗余数据,就是把自身的信息发给中心,以后只要在这 链路未断的情况下,发送的数据是不会产生冗余数据。冗余数据为45个字节,具体格式如下: 8位 HEXID(4位)+11位电话号码<sup>+</sup> 0 <sup>+</sup> 登入 IP 地址 =41个

#### 二十、 如何更改波特率?

在对波特率进行修改的时候,(透明模式下)按"s"键进入设置模式,输入 AT+IPR?先查询其波特率, 含协议下为38400, 但后台串口波特率仍为57600。这时输入你想要更改的波特率,AT+IPR=1200<CR>, 返回<OK>,在超级终端下断开连接,将后台波特率更改为1200,在进入超级终端,直接敲回车,输入 AT 指令, 这时就可以通过1200 波特率进行通信了。(非透明模式下) 直接输入 AT+IPR=1200<CR>, 返回 <OK>,相同的在超级终端下断开连接,将后台波特率更改为1200,就可以正常使用了。

## 二十一、 采用自己的 RS232线, 始终无法和 DTU 建立通讯, 这是为什么?

答:这是因为你自己的串口线的连接方式不对,最好要使用我们的标准串口线,我们所采用的是2、 3脚交叉,5脚直连,没有流控。注意,两个母头之间的串口线最长长度根据 RS232 标准,不能够超过15 米。 我们的建议是最好能够更短些,以利正常的数据通信。

#### 二十二、 **DTU** 运行时出现黄灯熄灭,然后设备没有任何反应的现象?

答:如果出现这种情况,请参看我公司随产品所发注意事项!

#### 二十三、 从掉线到重新启动建立连接所需要多长时间?

答:这要根据当时实际的网络状况来决定,但一般正常情况下是十几秒左右。

# 二十四、 我们采用的是主副 **IP** 的全透明程序,主 **IP** 登录不上后它将自动切换到副 **IP**,再也登录不上主 **IP**,怎么办?

1. 因为我们的主副 IP 在默认情况下,IP 都设为水木清华的 IP,你修改主 IP 的同时并没有修改副 IP, DTU 连接中心时主 IP 连不上, 则切换到副 IP (水木清华)。

2. 设置参数之前要设置自动切换主中心的功能参数;由于副 IP 是备份 IP, 当主 IP 恢复正常时, DTU 会 自动切换到主中心。

#### 二十五、现在做 **GRPS DTU** 的厂家有哪些?并技术比较好的?

推荐北京聚英翱翔电子有限公司,远程数据采集传输一体化 RTU、[CDMA](http://www.juyingele.com.cn/product/GPRS_wxsc/gyRTU/) DTU、GSM/GPRS/CDMA 数据传输装置、数据采集卡、工业自动化控制、远程控制工程、物联网系统、系统集成监控、GPS 车辆监 控、GPS 卫星定位、微功耗 GPRS 测控终端、三表集抄、管网、热网、[油井监控](http://www.juyingele.com.cn/jjfa/anfang/222.html)、无线传输产品、485分 布式数据采集模块、CAN 通讯卡、仪器仪表。也可以咨询登陆: <http://www.juyingele.com.cn/jjfa/> 上面的 有各领域应用案例。

二十五、 为什么一直频繁重启,且老是停留在"Now ReStart AT State",或是其它地方?

答:如果您的其他各方面状态都正常,就可能使由于主板上的排线松动未插紧,可先将排线取 下再重新插上,或是换一根新排线!

### 二十六、 怎么样来配置 **GPRS/CDMA GPRS/CDMA DTU**?

答:您可以使用操作系统附带的超级终端或到使用串口测试工具来设置,串口属性设置为: 8位数据位/无奇偶校验/1位停止位

## 57600bps

无 或 XON/XOFF

### 二十七、 在进行 **DTU** 参数配置时,怎样进行手动操作指令进入 **AT** 配置模式?

答:运行超级终端等串口调试工具,设置好和 DTU 当前一致的波特率及其它参数;给 DTU 上 电后立刻按住您的 PC 机"S"键。直到出现

"GPRS-1000T Configure program:

Use the extended AT commands configure the

Arguments needed

Input "AT+List<cr>" For help."

出现"sssssssss……"后输入"At"回车返回 OK; 接下来就可以输入指令进入配置了

## 二十八、 如何刷新 **DTU** 的程序?

答: DTU 不上电情况下,将 DTU 通过 COM 口与 PC 连接好, 运行 sftdnld.exe 文件, 选择 COM 口,其目录下的\*.bin 文件(右边会显示其版本信息),点击"开始下载"后,将 DTU 上电,这时您可以看到 其安装进度,完成即更新程序成功。

#### 二十九、 怎么 **DTU** 在超级终端下没有任何反应或者出现乱码?

答:这是因为 DTU 的波特率和超级终端的 COM 口的波特率不一致,只要改成一致就好了,另外 DTU 支持的是8位数据位、1位停止位,无校验、无流控,超级终端的设置要设成一样。

### 三十、 **GPRS/CDMA DTU** 传送资料时,其资料保密性如何确保**?**

答:GPRS/CDMA DTU 的数据传输是基于 GPRS/CDMA 网路,其安全性与 GPRS/CDMA 网络相 同。

## 三十一、 如果中心端有固定 IP,而 DTU 没有绑定固定 IP,是动态分配的 IP,中心端是怎样来区分识别 是哪个 **DTU** 传送上来的数据呢?

答: 在我们的 DTU 里我们可以设置 ID 号, 或者根据 SIM 卡号来识别, 我们会提供动态连接库和 DEMO 程序来帮助客户完成中心端程序的编程。

#### 三十二、 因为我们要上点数不多,不想申请 **APN** 网或固定 **IP** 增加项目费用,该怎么办?

答:可使用动态域名解析方式,这样把中心端的域名设置到 DTU 里,DTU 就可以根据域名来访问 中心,不管中心的是动态还是固定的 IP 都不会影响数据的传输,既可降低成本,也便于维护。

# 三十三、 GPRS/CDMA DTU 能否应用在移动的车辆上?环境适应性如何?当移动速度较快时,连接是否 稳定?

答: DTU 适应各种工业应用环境要求,可以装在各种移动的物体上,但应注意到中国移动 GPRS/ 联通 CDMA 网络并非完全覆盖,有些区域可能存在 GPRS/CDMA 盲区。

# 三十四、 在有些应用环境中,下位机可能一天发送数据的次数不多,不需要实时在线,是否可以让 **DTU** 长时间处于休眠状态,以节省电源和数据流量通信费用,但中心站需要的时候又能立即激活下位机DTU 并发回数据?

答:我们的 DTU 在半透明的情况下,可以实现这种远程激活。而在全透明方式下,通过拨打电话 或发短信的方式来唤醒 DTU 发送数据。

# 三十五、 我们公司有固定 **IP** 地址,但是路由器获得这个 **I P** 的,我内网的数据中心的服务器只有内网 **IP**, 没有外网 IP, 这样该怎么来接收数据,请问如何解决这一问题?

答:在拥有固定 IP 地址的服务器或路由器上进行配置,映射相关端口,这样就可以将公网上的某 一指定端口的数据通过映射功能将此端口的数据转发到局域网内数据中心的计算机上 (参考请参考该路由 器的说明书进行 NAT 和端口映射的配置)。

#### 三十六、 为什么在中心软件里会看到连上来的 **DTU** 会掉线,难道是 **DTU** 真的掉线了吗?

1. 现场观察 DTU 在线灯状态,判断 DTU 是否掉线;

2. 如果 DTU 在线状态正常, 则在中心查看列表维护时间设为多少, 这个值可以设成大于 DTU 60秒发一 次心跳包的值,比如大于一倍设为120:

#### 三十七、为什么一直频繁重启,且老是停留在**"Tcp Connection Connection error,Now error,NowReset"**错误?

答: 出现 TCP 错误可能是由于您的服务器端的网络状况出现问题, 您可以先 ping 一下您的服务器 端的??(如 ping 218.85.96.210),看是否处于连通状态.若处于非连通状态,因该先解决服务器端网络。

或服务器操作系统中自带的防火墙未将端口开放出来所致,请关闭此防火墙即可使用。

## 三十八、为什么一直频繁重启,出现 **PPP** 错误**?**

答: 出现 PPP 错误可能是由于您的 SIM 卡出现故障, 请检查您的 SIM 卡是否处于正常状态,还 有可能是 GPRS 网络有问题,请参考问题7。

注:中心判断 *DTU* 的在线依据是:系统当前时间减去最后一个数据包收到的时间的值,如果这个值大于列 表维护时间,那么中心软件则判断 *DTU* 掉线,处理办法可以调整列表维护时间参数,目前主流的 *DTU* 主 要有:*JY-DTU-C JY-DTU-C JY-DTU-C*和 *JY-DTU-G. JY-DTU-G.*